## Connessioni back-to-back PPP

### Sommario

[Introduzione](#page-0-0) **[Prerequisiti](#page-0-1) [Requisiti](#page-0-2)** [Componenti usati](#page-0-3) **[Convenzioni](#page-1-0) [Configurazione](#page-1-1)** [Riepilogo della configurazione](#page-1-2) [Esempio di rete](#page-1-3) **[Configurazioni](#page-1-4) [Verifica](#page-3-0)** [Risoluzione dei problemi](#page-4-0) [Informazioni correlate](#page-4-1)

### <span id="page-0-0"></span>**Introduzione**

In questo documento viene fornita una configurazione di esempio per una connessione back-toback PPP. Con una configurazione di questo tipo, è possibile verificare che la connessione e l'hardware funzionino correttamente e, in alcuni casi, utilizzare il routing IP.

### <span id="page-0-1"></span>**Prerequisiti**

### <span id="page-0-2"></span>**Requisiti**

Nessun requisito specifico previsto per questo documento.

### <span id="page-0-3"></span>Componenti usati

Le informazioni fornite in questo documento si basano sulle seguenti versioni software e hardware:

- Questa configurazione è applicabile a tutte le versioni del software Cisco IOS®.
- Il lato DCE è collegato tramite un cavo DCE WAN.
- Il lato DTE è collegato con un cavo WAN DTE.

Per ulteriori informazioni sui cavi DCE o DTE WAN, consultare la documentazione relativa ai [cavi](//www.cisco.com/univercd/cc/td/doc/pcat/se____c1.htm) [seriali](//www.cisco.com/univercd/cc/td/doc/pcat/se____c1.htm).

Le informazioni discusse in questo documento fanno riferimento a dispositivi usati in uno specifico ambiente di emulazione. Su tutti i dispositivi menzionati nel documento la configurazione è stata ripristinata ai valori predefiniti. Se la rete è operativa, valutare attentamente eventuali

conseguenze derivanti dall'uso dei comandi.

### <span id="page-1-0"></span>**Convenzioni**

Per ulteriori informazioni sulle convenzioni usate, consultare il documento [Cisco sulle convenzioni](//www.cisco.com/en/US/tech/tk801/tk36/technologies_tech_note09186a0080121ac5.shtml) [nei suggerimenti tecnici](//www.cisco.com/en/US/tech/tk801/tk36/technologies_tech_note09186a0080121ac5.shtml).

### <span id="page-1-1"></span>**Configurazione**

In questa sezione vengono presentate le informazioni necessarie per configurare le funzionalità descritte più avanti nel documento.

#### <span id="page-1-2"></span>Riepilogo della configurazione

In questa configurazione, il router1 utilizza un cavo V35-MT (il riferimento Cisco è CAB-V35MT) e il router2 utilizza un cavo V35-FC (il riferimento Cisco è CAB-V35FC). Ciò significa che l'orologio viene fornito dal router2. Viene usata una velocità di clock di 64000 bps usando il comando clock rate 64000 nell'interfaccia 0 seriale.

Nota: una volta configurato, questo comando viene visualizzato nella configurazione come clock rate 64000. I due cavi sono ora collegati l'uno all'altro.

Le interfacce Ethernet vengono configurate usando il comando no keepalive. In questo modo, non è necessario collegarli alla rete LAN per renderli operativi. L'utilizzo di un percorso statico su ciascun router consente di eseguire il ping dell'indirizzo IP dell'interfaccia Ethernet del router2, utilizzando l'indirizzo IP dell'interfaccia Ethernet del router1 (o viceversa). Naturalmente, questo è utile in un ambiente di test.

#### <span id="page-1-3"></span>Esempio di rete

Questo documento si basa sulla seguente configurazione:

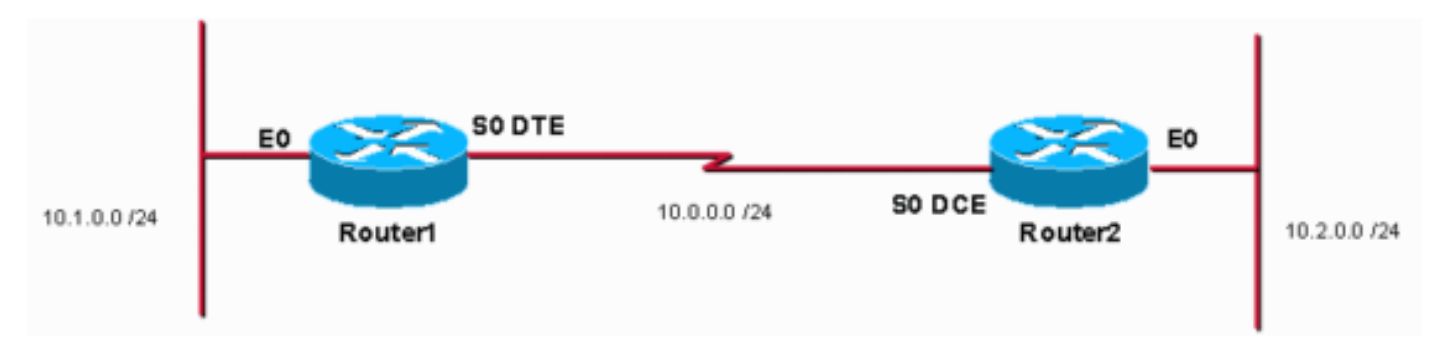

### <span id="page-1-4"></span>**Configurazioni**

Nel documento vengono usate queste configurazioni:

- Router 1
- Router 2

Router1

```
service timestamps debug uptime
service timestamps log uptime
no service password-encryption
!
hostname Router1
!
enable password cisco
!
ip subnet-zero
!
!
!
!
interface Ethernet0
 ip address 10.1.0.1 255.255.255.0
no keepalive
!
interface Serial0
 ip address 10.0.0.1 255.255.255.0
 encapsulation ppp
!
ip classless
ip route 10.2.0.0 255.255.255.0 10.0.0.2
ip http server
!
!
line con 0
line aux 0
line vty 0 4
 no login
!
end
Router2
service timestamps debug uptime
service timestamps log uptime
no service password-encryption
!
hostname Router2
!
enable password cisco
!
ip subnet-zero
!
!
!
!
interface Ethernet0
 ip address 10.2.0.1 255.255.255.0
no keepalive
!
interface Serial0
  ip address 10.0.0.2 255.255.255.0
  encapsulation ppp
 no fair-queue
clock rate 64000
!
ip classless
ip route 10.1.0.0 255.255.255.0 10.0.0.1
ip http server
!
```

```
!
line con 0
line aux 0
line vty 0 4
 no login
!
end
```
# <span id="page-3-0"></span>**Verifica**

Le informazioni contenute in questa sezione permettono di verificare che la configurazione funzioni correttamente.

Alcuni comandi show sono supportati dallo [strumento Output Interpreter \(solo utenti](https://www.cisco.com/cgi-bin/Support/OutputInterpreter/home.pl) [registrati\); lo](//tools.cisco.com/RPF/register/register.do) [strumento permette di visualizzare un'analisi dell'output del comando](//tools.cisco.com/RPF/register/register.do) show.

• Utilizzare il comando **show controller** per controllare il cavo e la frequenza di clock:Di seguito è riportato l'output del comando show controller:

Router1#**show controllers serial 0** | i V.35 buffer size 1524 HD unit 0, **V.35 DTE cable** Router1#

 $\bullet$  Eseguire il comando show interfaces serial 0 per verificare che i pacchetti vengano inviati e ricevuti (vedere input dei pacchetti, output dei pacchetti, velocità di input di 5 minuti e

```
velocità di output di 5 minuti. Per informazioni sull'incapsulamento usato, vedere PPP
incapsulamento. Di seguito viene riportato l'output del comando show interfaces serial 0:
Router1#show interfaces serial 0
Serial0 is up, line protocol is up
  Hardware is HD64570
   Internet address is 10.0.0.1/24
  MTU 1500 bytes, BW 1544 Kbit, DLY 20000 usec,
      reliability 255/255, txload 1/255, rxload 1/255
   Encapsulation PPP, loopback not set
  Keepalive set (10 sec)
  LCP Open
   Open: IPCP, CDPCP
  Last input 00:00:00, output 00:00:00, output hang never
   Last clearing of "show interface" counters 00:07:53
   Input queue: 0/75/0/0 (size/max/drops/flushes); Total output drops: 0
   Queueing strategy: weighted fair
   Output queue: 0/1000/64/0 (size/max total/threshold/drops)
      Conversations 0/5/256 (active/max active/max total)
      Reserved Conversations 0/0 (allocated/max allocated)
```

```
 Available Bandwidth 1158 kilobits/sec
   5 minute input rate 2000 bits/sec, 2 packets/sec
   5 minute output rate 2000 bits/sec, 2 packets/sec
      155 packets input, 55066 bytes, 0 no buffer
     Received 0 broadcasts, 0 runts, 0 giants, 0 throttles
      0 input errors, 0 CRC, 0 frame, 0 overrun, 0 ignored, 0 abort
      168 packets output, 60037 bytes, 0 underruns
      0 output errors, 0 collisions, 0 interface resets
      0 output buffer failures, 0 output buffers swapped out
      0 carrier transitions
     DCD=up DSR=up DTR=up RTS=up CTS=up
Router1#
```
• Per generare un ping da 10.2.0.2 usando l'indirizzo IP 10.2.0.1, usare il comando ping: Di

#### seguito viene riportato l'output del comando ping:

```
Router1#ping
Protocol [ip]:
Target IP address: 10.2.0.1
Repeat count [5]:
Datagram size [100]:
Timeout in seconds [2]:
Extended commands [n]: y
Source address or interface: 10.1.0.1
Type of service [0]:
Set DF bit in IP header? [no]:
Validate reply data? [no]:
Data pattern [0xABCD]:
Loose, Strict, Record, Timestamp, Verbose[none]:
Sweep range of sizes [n]:
Type escape sequence to abort.
Sending 5, 100-byte ICMP Echos to 10.2.0.1, timeout is 2 seconds: Packet sent with a source
address of 10.1.0.1 !!!!!
Success rate is 100 percent (5/5), round-trip min/avg/max = 32/32/32 ms Router1#
```
Alcuni comandi show sono supportati dallo [strumento Output Interpreter \(solo utenti](https://www.cisco.com/cgi-bin/Support/OutputInterpreter/home.pl) [registrati\); lo](//tools.cisco.com/RPF/register/register.do) [strumento permette di visualizzare un'analisi dell'output del comando](//tools.cisco.com/RPF/register/register.do) show.

- show controllers: visualizza il cavo e la frequenza di clock.
- show interfaces serial 0: verifica che i pacchetti vengano inviati e ricevuti.
- ping Viene utilizzato per verificare la connessione dei dispositivi.

### <span id="page-4-0"></span>Risoluzione dei problemi

Al momento non sono disponibili informazioni specifiche per la risoluzione dei problemi di questa configurazione.

### <span id="page-4-1"></span>Informazioni correlate

- [Ulteriori suggerimenti tecnici per la WAN](//www.cisco.com/cgi-bin/Support/browse/index.pl?i=Technologies&f=776&referring_site=bodynav)
- [Supporto tecnico Cisco Systems](//www.cisco.com/cisco/web/support/index.html?referring_site=bodynav)